**To create your tournament roster**, log on to your GotSoccer Classic team account [\(https://www.gotsport.com/asp/users/login\\_menu.asp.](https://www.gotsport.com/asp/users/login_menu.asp) On your Events page, locate Presidents' Day Tournament 2022. Click on the word under ROSTER to access the PDT roster page.

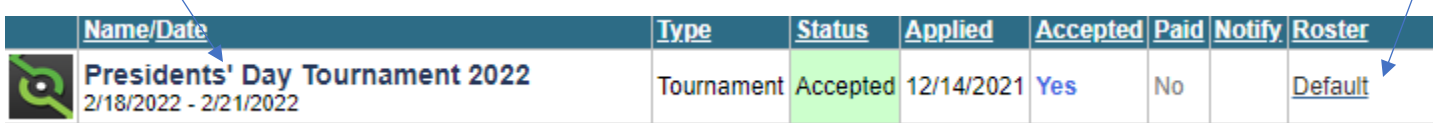

To generate your PDT roster, select GENERATE ROSTER. You will be able to manipulate your tournament roster from this page.

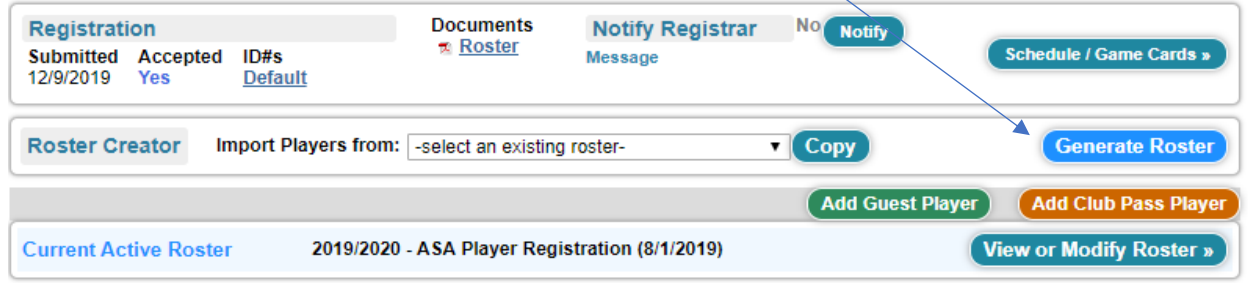

## **Guest players:**

To see how to add a guest player from your own club, click here: <https://gotsoccer.zendesk.com/hc/en-us/articles/115005212407-Adding-a-Guest-Player-From-the-same-Club>

If the player is from your own club, a loan form is not necessary.

To register as a guest player, click here: <https://www.gotsport.com/asp/players/login.asp?EventID=83734>

To see how to add a guest player from a different club (above), click here: [https://gotsoccer.zendesk.com/hc/en-us/articles/115002705527-How-to-add-a-guest-player-from-a-different](https://gotsoccer.zendesk.com/hc/en-us/articles/115002705527-How-to-add-a-guest-player-from-a-different-club-)[club-](https://gotsoccer.zendesk.com/hc/en-us/articles/115002705527-How-to-add-a-guest-player-from-a-different-club-)

If you would like potential guest players to be able to contact you, please log on to your PDT application and click the box at the bottom of the Application Information section:

> Allow unassigned Guest Players to email manager and coach (If available)

If the player is NOT from your club, please follow your sanctioning organization's loan policy and provide the appropriate loan forms.

**Please remember that all players must play using the same type of player pass.** For example, if you are using US Club passes, guest players must have US Club passes, and you should follow the loan process for US Club. If you are using USYS passes, guest players must have USYS passes, and you should follow your organization's loan process for USYS. **NOTE: For USYS guest players NOT from your state, the guest player must request Interstate Clearance starting with his/her state of registration. That state will then send the form to your state. This form, signed by both states, will be the loan form for this type of guest player**.

Be sure to check for the proper loan procedure for any other type of passes.

**Your roster must be updated by Monday, February 7, 2022, at 5:00 p.m. MST.** All roster issues will not be covered here. Please do not hesitate to email [pdt@scdelsol.com](mailto:pdt@scdelsol.com) and include your phone number. We will help.